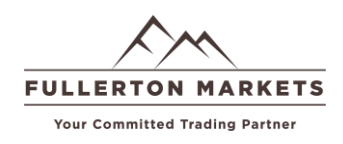

#### **Bước 1:**

Đăng nhập vào trang Fullerton Suite: https://secure.fmcn.live Nhấp vào **"Mở tài khoản Mới -> Chọn CopyPip"**

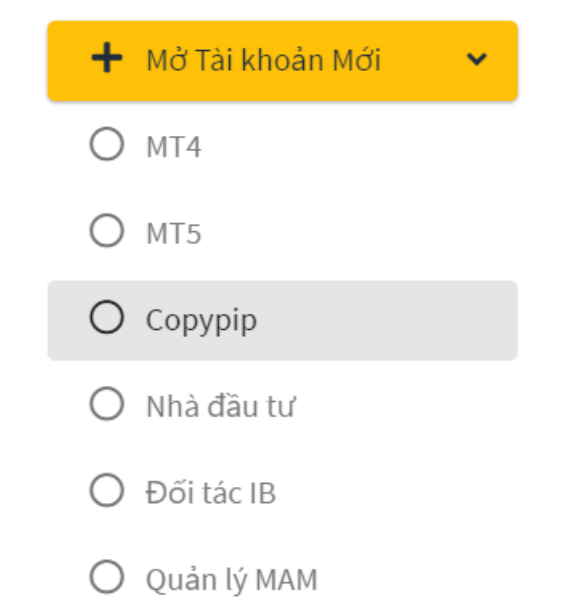

Điền các thông tin như hình rồi nhấp **"Mở tài khoản"**

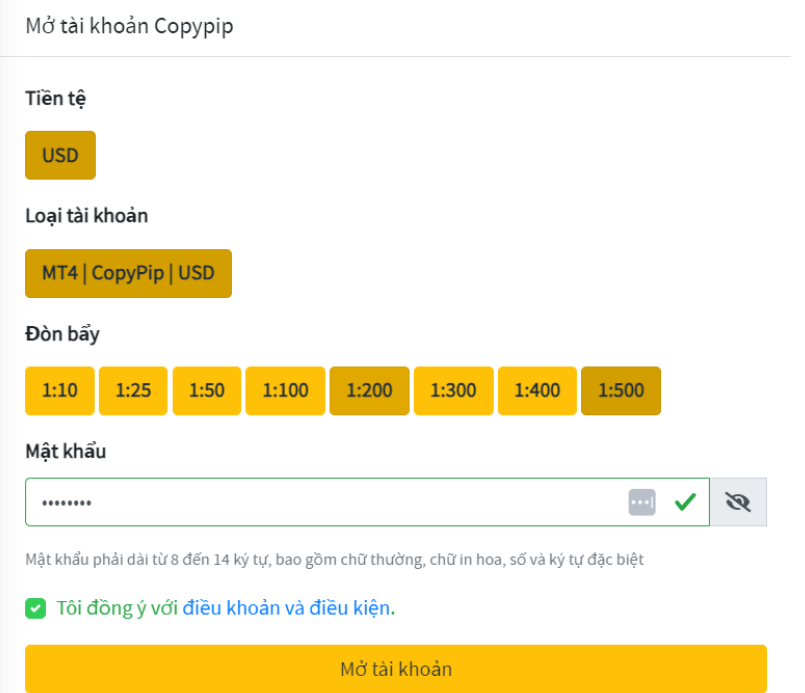

Bạn sẽ có một tài khoản CopyPip xuất hiện trong mục **Copy trading account**, đồng thời bạn sẽ nhận được email thông báo trong **"Hộp thư của tôi"**

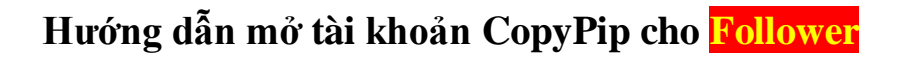

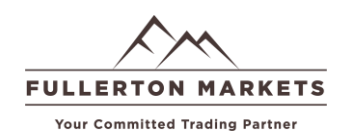

**Bước 2:** Đi tới website: <https://copypip.fullertonmarkets.com/traders>

**Bước 3:** Nhấp vào **Register (đăng ký)** (phía trên góc phải màn hình)

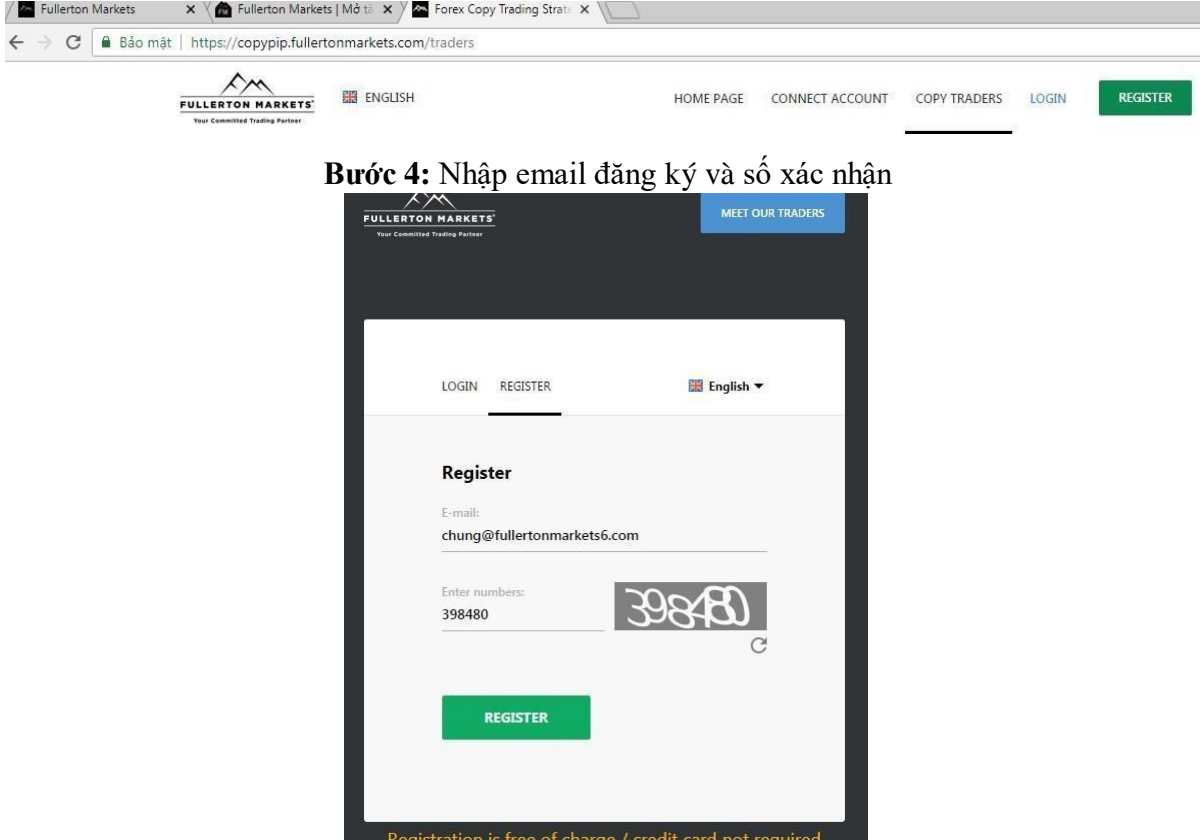

**Bước 5**: Chọn vào mục **"Strategy Follower"** và chọn số tiền trong tài khoản **DEMO** bạn muốn trải nghiệm, sau đó điền mạt khẩu và nhấp **NEXT**

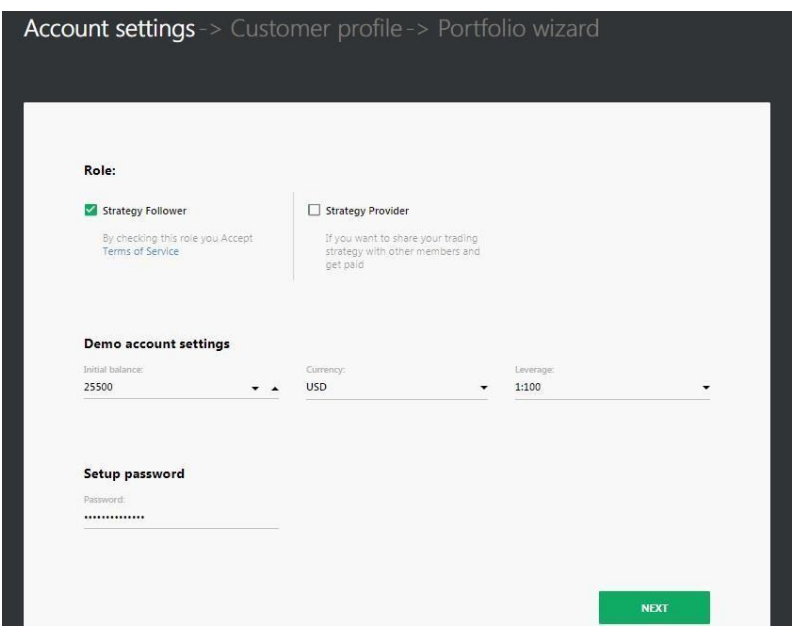

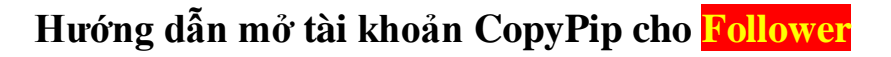

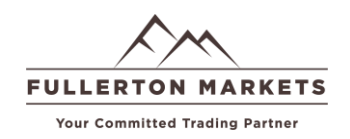

#### **Bước 6:** Hãy nhấn **REMOVE** hết tất cả các **PROVIDER** mà hệ thống gợi ý, sau đó nhấp **FINISH** để hoàn tất

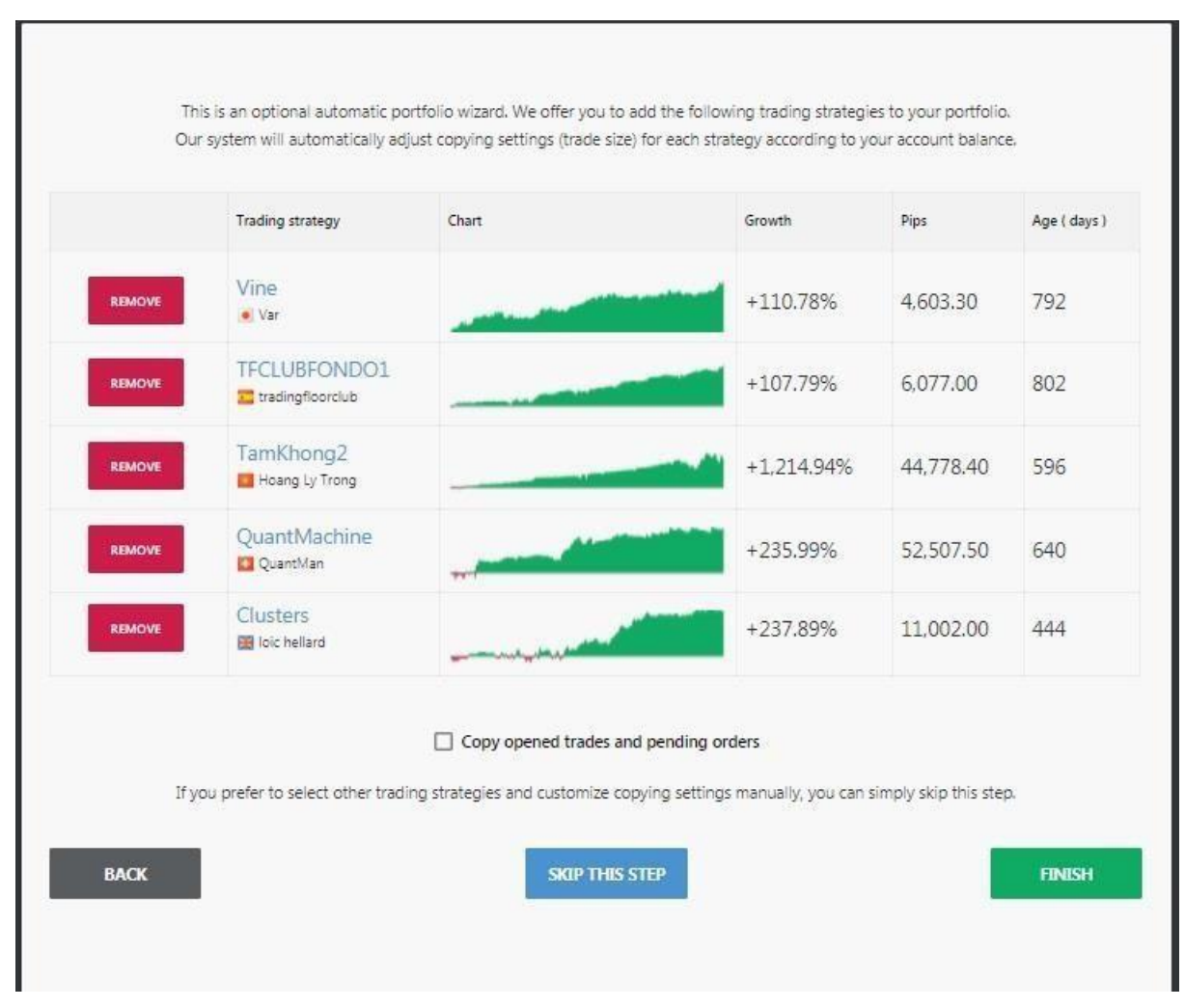

**BƯỚC 7:** Để kết nối tài khoản **CopyPip LIVE** với hệ thống CopyPip

Bạn hãy nhấp vào **LIVE ACCOUNT** và chọn **I ALREADY HAVE A ACCOUNT**

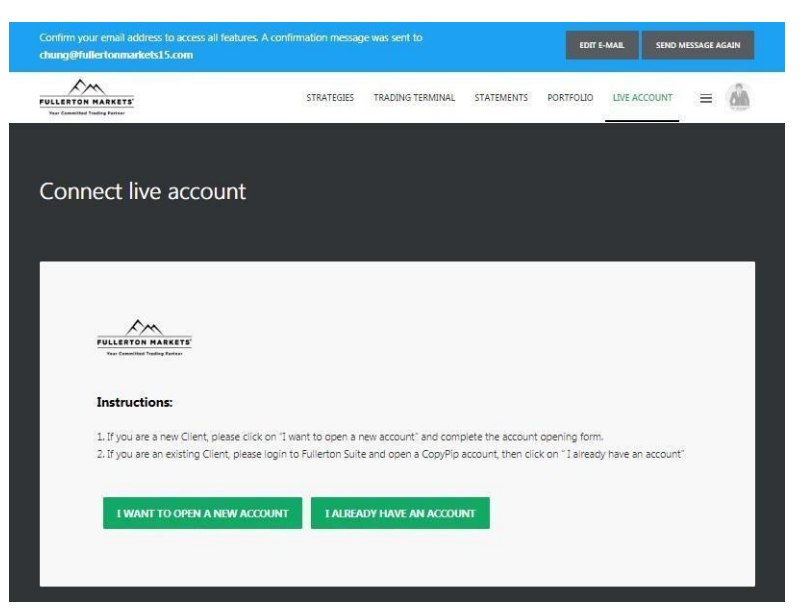

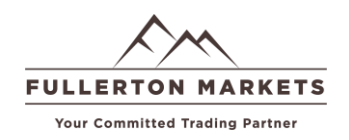

**BƯỚC 8:** Hãy sao chép số MT4 CopyPip tại mục (1) của bạn bên trang **Fullerton Suite** và Dán vào mục **Account number** để kết nối, sau đó hãy nhấn **SEND** để gửi yêu cầu két nối.

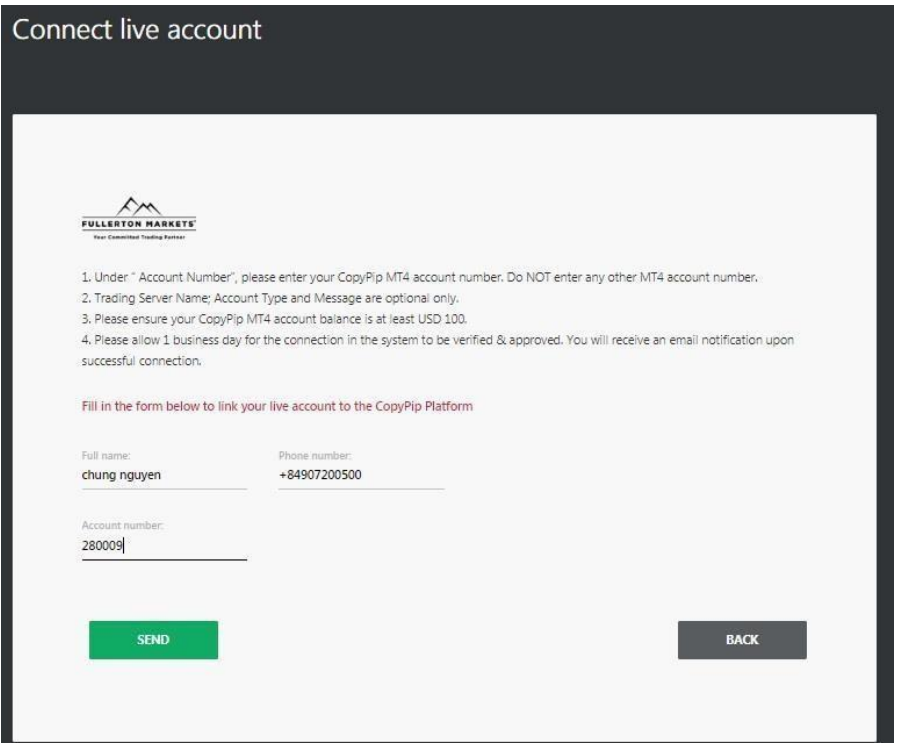

**Lưu ý:** Sau khi nhấn **SEND** yêu cầu duyệt tài khoản sẽ trong vòng **24 giờ làm việc**, bạn sẽ nhận được email xác nhận khi tài khoản duyệt xong!

**BƯỚC 9: Hướng dẫn chọn CHUYÊN GIA trong danh sách Copypip . Đăng nhập vào trang** <https://www.copypip.com/login>

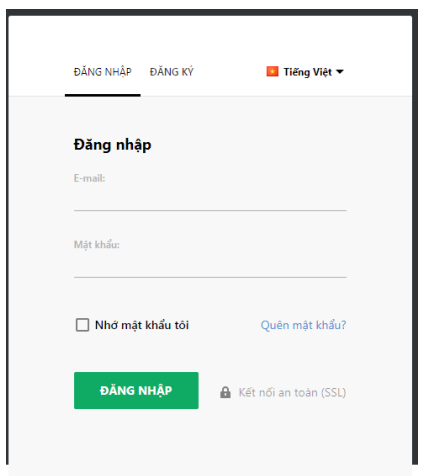

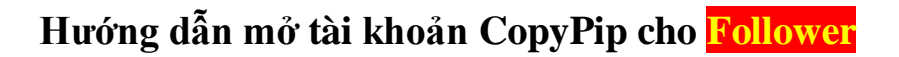

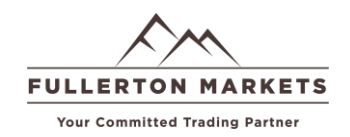

**BƯỚC 10:** Chọn vào mục "**Stratery**" -> **Quick Search** để nhập tên **CHUYÊN GIA** mình muốn theo

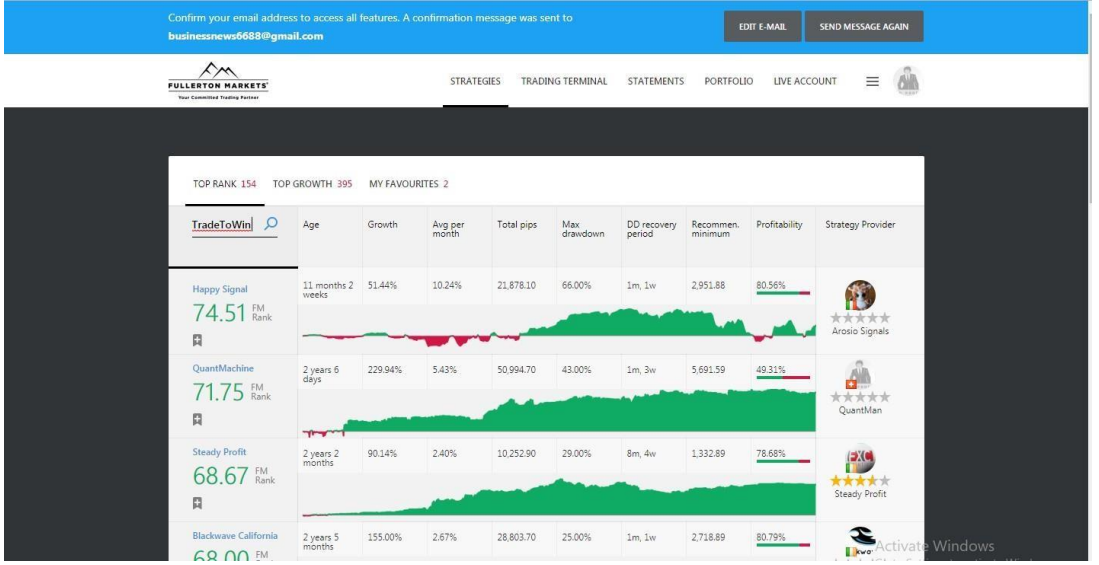

**BƯỚC 11**: Bạn nhấp vào **CHUYÊN GIA** bạn muốn xem

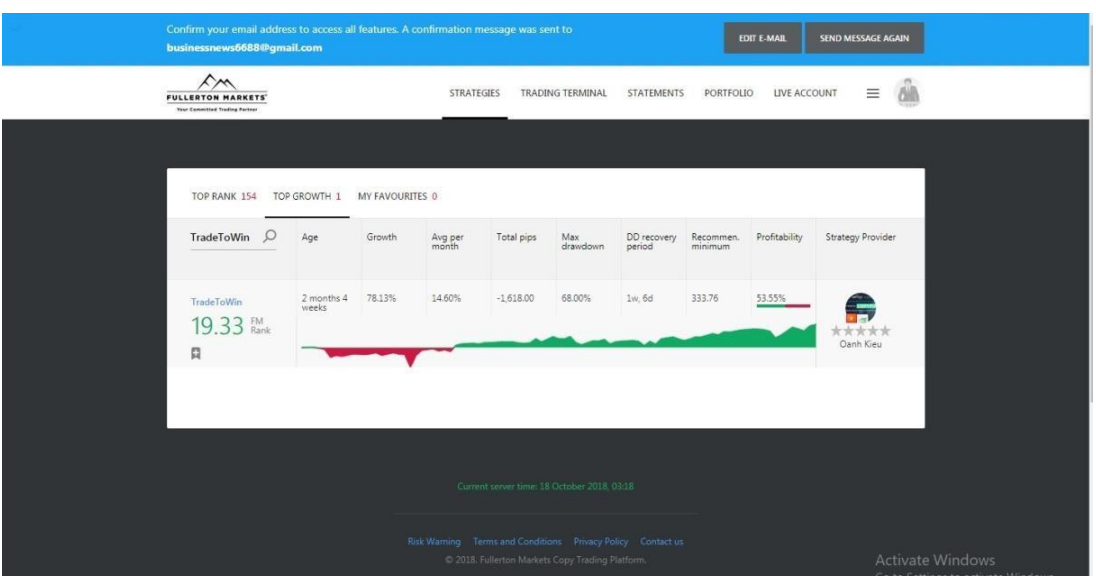

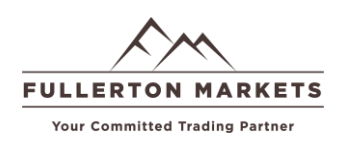

**BƯỚC 12**: Nhấp vào " **+ Add to portfolio**" , bạn sẽ thấy bảng cài đặt bên phải hiện ra.

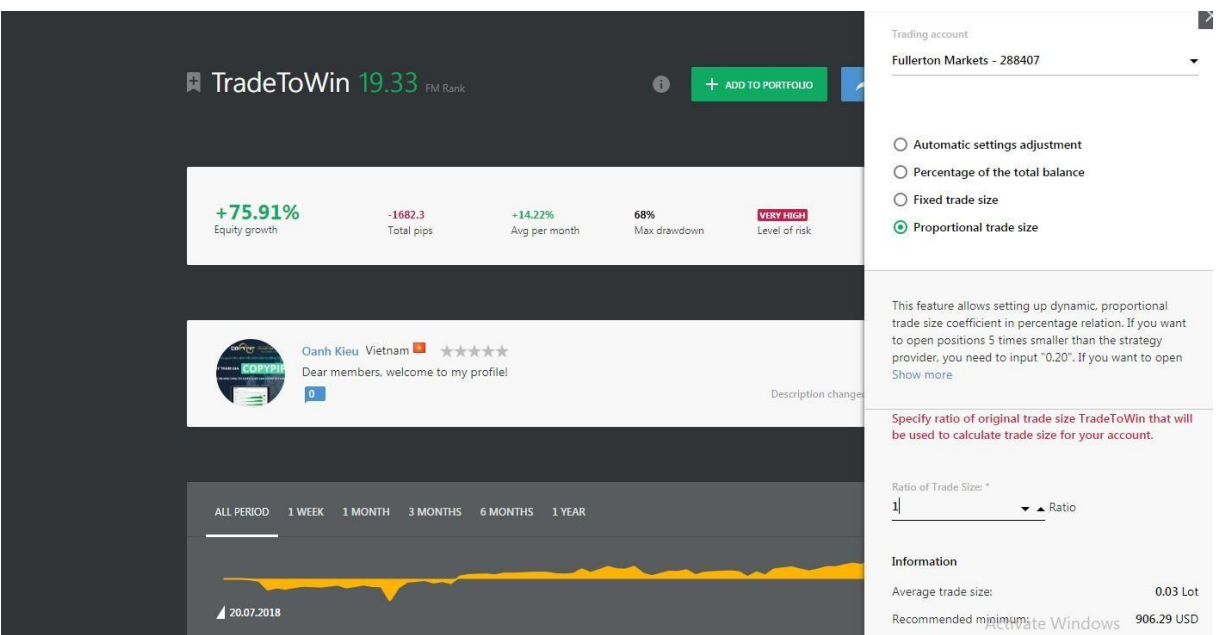

#### **1. Có 4 cài đặt bạn cần lưu ý:**

Mục này giúp bạn tùy chỉnh cài đặt thong số để sao chép lệnh của một nhà cung cấp chiến lược mà bạn chọn. Hãy chọn một trong bốn chức năng phân bổ lệnh phù hợp nhất với bạn. Đối với người dùng mới, chúng tôi khuyên bạn nên chọn **Automatic settings adjustment**.

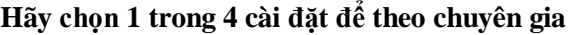

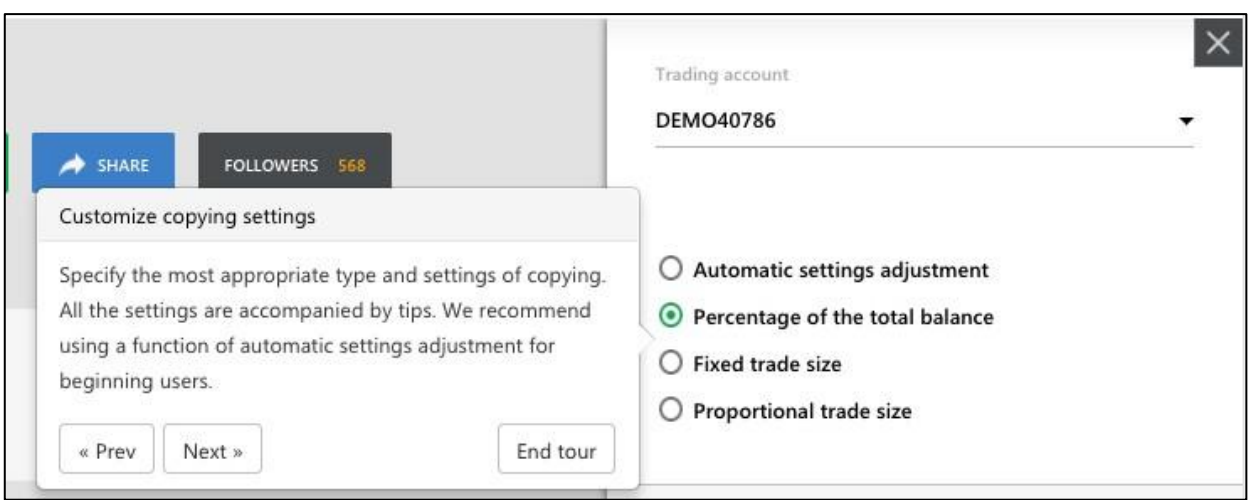

- **Automatic settings adjustment**: Tùy chọn này sẽ tự động chọn các cài đặt thuận lợi nhất cho tài khoản của bạn theo chiến lược giao dịch của nhà cung cấp chiến lược dựa trên số tiền bạn đang có trong tài khoản. Để sử dụng tùy chọn này một cách hiệu quả, chúng tôi khuyên bạn nên áp dụng nó cho tất cả các nhà cung cấp chiến lược giao dịch mà bạn đang theo (trong trường hợp bạn chọn nhiều hơn 1 nhà cung cấp chiến lược.
- **Percentage of the total balance**: Tùy chọn này cho phép bạn phân bổ tỷ lệ phần trăm của tổng số dư bạn muốn theo một nhà cung cấp chiến lược bất kỳ. Ví dụ: Nếu bạn nhập

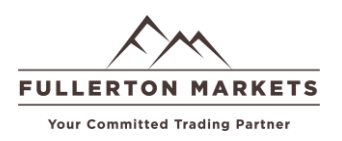

10%, điều này có nghĩa là 10% số dư / tiền của bạn sẽ được sử dụng để theo một nhà cung cấp chiến lược.

Khối lượng lot giao dịch sẽ được tính toán tự động theo quy mô giao dịch của nhà cung cấp chiến lược. Ví dụ: Tài khoản của bạn có số dư (theo tỷ lệ phần trăm đã đặt của tổng số dư) là 1.000 USD, trong khi số dư của nhà cung cấp chiến lược là 3.000 USD. Trong trường hợp này, máy chủ giao dịch của chúng tôi sẽ thực hiện giao dịch trong tài khoản của bạn có kích thước nhỏ hơn ba lần.

Bạn cũng có thể đặt giá trị lớn hơn 100% tùy theo mức độ chấp nhận rủi ro của bạn. Nếu bạn có số dư 10.000 USD và bạn đặt giá trị 150%, giá trị tuyệt đối của số dư của bạn sẽ là 15.000 USD. Và với số dư của nhà cung cấp chiến lược là 3.000 USD, bạn sẽ giao dịch lớn hơn năm lần so với khối lượng của nhà cung cấp chiến lược.

 **Fixed trade size:** Tùy chọn này cho phép bạn giao dịch một khối lượng lot cố định bất kể khối lượng lot mà nhà cung cấp chiến lược của bạn giao dịch như thế nào. Ví dụ: nếu bạn nhập 0.10, điều này có nghĩa là máy chủ giao dịch sẽ luôn thực hiện các giao dịch có khối lượng lot cố định là 0,1 lô. Tuy nhiên, nếu nhà cung cấp chiến lược của bạn hoạt động với khối lượng lot biến động bất thường, kết quả giao dịch của bạn có thể khác.

Chúng tôi khuyên bạn nên sử dụng tùy chon này nếu bạn thấy hình parallel tăng trên biểu đồ và Phần trăm so với Pipson trên trang thống kê chiến lược giao dịch.

**Proportional trade size:** Tùy chon này cho phép ban thiết lập hệ số kích thước giao dịch động và tỷ lệ theo quan hệ tỷ lệ phần trăm. Ví dụ: Nếu bạn muốn mở một lệnh có khối lượng lot nhỏ hơn năm lần so với nhà cung cấp chiến lược, bạn có thể nhập 0,20. Vì vậy, nếu nhà cung cấp chiến lược mở giao dịch 0,1 lot, bạn sẽ chỉ mở 1/5 vị trí đó, kết quả là 0,02 lot được giao dịch. Bạn cũng có thể đặt giá trị lớn hơn 1. Ví dụ: nếu bạn muốn mở một vị trí lớn hơn năm lần, hãy nhập

**Lưu ý:** sau khi hoản tất thiết lập hãy nhấp **"SAVE"**

# **Chúc quý anh chị đầu tư sẽ có thật nhiều thành công tại Fullerton Markets**